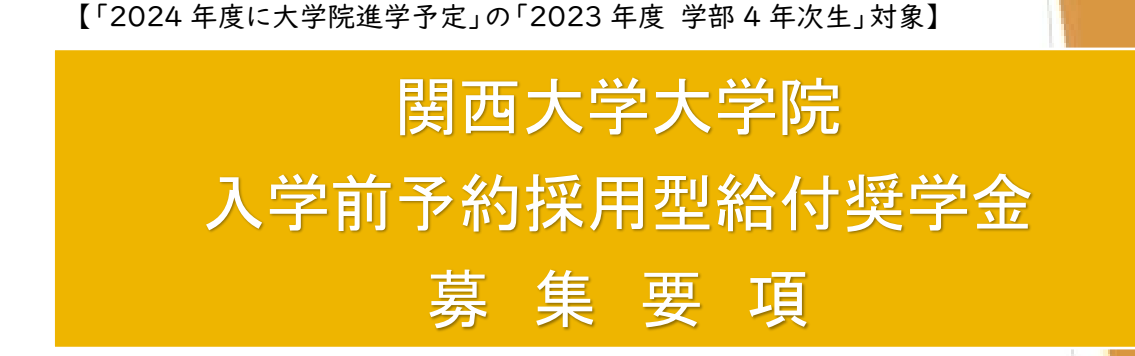

制度趣旨について

関西大学大学院入学部科採用型給付奨学金は、高度の研究能力及び豊かな学識を有する 研究者の養成と経済支援を目的に、本学大学院博士課程前期課程・修士課程への進学を強く希 望し入学前に予約採用を受けた者のうち学内進学試験により入学した大学院学生に対して、標準 修業年限を原則とし継続して給付する奨学金です。

### 個人情報の取り扱いについて

関西大学給付奨学金の出願に際し、関西大学の奨学金システムに入力された出願情報及び 提出書類に記載された情報は、関西大学で定める個人情報保護方針に基づき、奨学生の選<mark>考業</mark> 務のために利用されます。

この利用目的の適正な範囲内において、出願者の情報が業務委託先に必要に応じて提供されま すが、その他の目的には一切使用しません。

# 2023 年度の受付期間

千 里 山 キャンパ ス:4月 3 日(月)・4 日(火)

千里山以外のキャンパス:4 月 4 日(火)

関西大学学生センター

奨学支援グループ

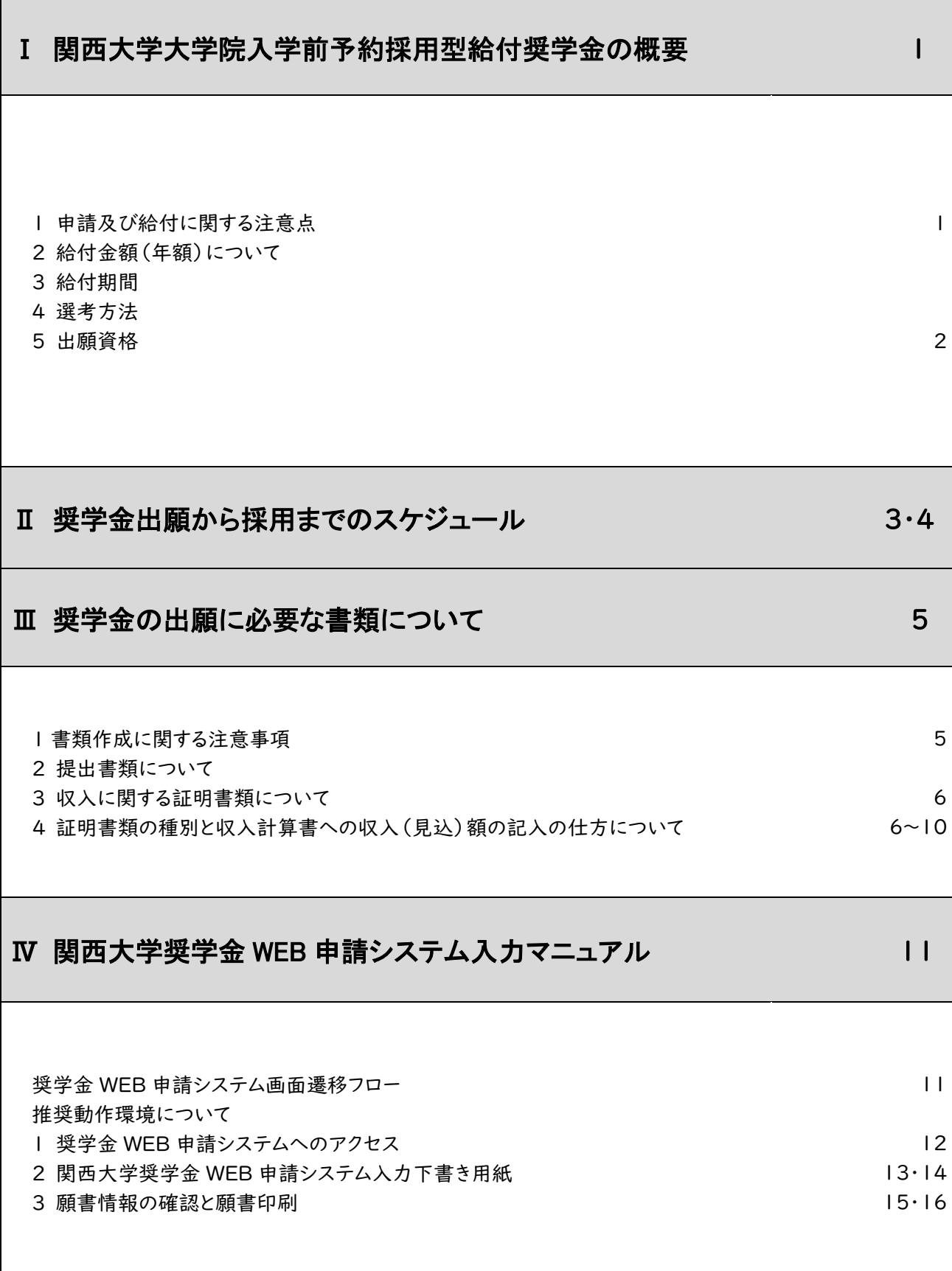

# Ⅰ 関西大学大学院入学前予約採用型給付奨学金の概要

#### | 申請及び給付に関する注意点

以下に該当する場合は採用内定となっても給付を受けることができません。

- (1)「学内進学試験」以外の入学試験種別により、本学大学院に入学した場合
- (2)2024 年春学期に本学大学院に在学していない場合
- (3)入学前予約採用型給付奨学金出願時に申告する進学希望研究科と異なる研究科に進学した場合 (ただし、理工学研究科については、出願時に申告した専攻及び分野と異なる場合)
- (4)大学院入学後の出願者本人の 1 年間の総収入金額が収入基準金額を超える場合
- (5)2024 年度 関西大学大学院特別給付奨学生となった場合 2024 年度大学院入学試験合格者で関西大学大学院特別給付奨学生に採用された場合は 、 関西大学大学院入学前予約採用型給付奨学金は採用取消となります

#### 2 給付金額(年額)について

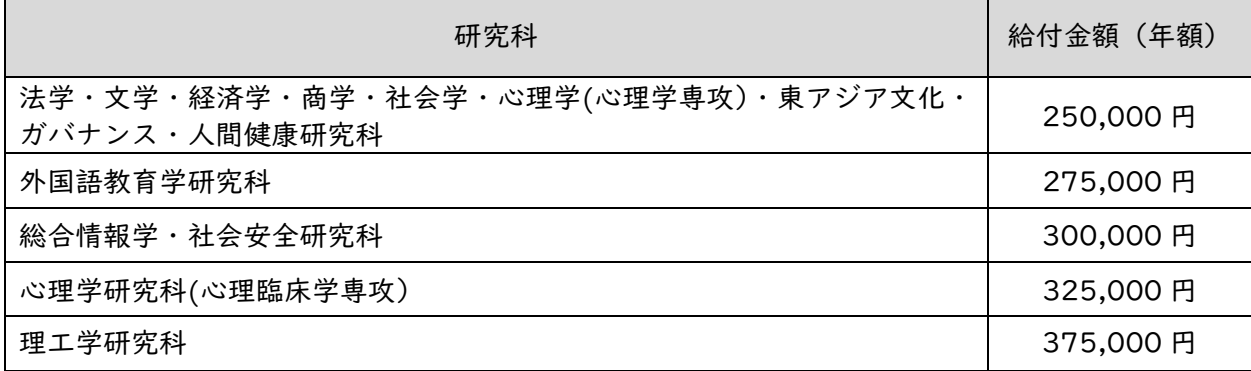

※3年コース、1年コースの場合は、給付金額が異なります。

## 3 給付期間

原則として進学希望研究科の標準修業年限(毎年学業成績等による継続審査あり)

#### 4 選考方法

次ページの出願資格を満たす出願者の中から、原則として、前年度(2022 年度)までに学部に おいて修得した科目の成績をもとに進学希望研究科ごとに選考を行う。

#### 5 出願資格

- (1)2023 年度に本学学部 4 年次在学生で 2024 年 4 月に本学大学院への進学を希望する者 (2)出願者本人の総収入金額(1年間)が 299 万円を超えないこと
- ※ 家計の判定に用いる総収入金額(1 年間)については、6 ページの「3 収入に関する証明書類につ いて」をご覧ください。
- ※ 「出願者本人の総収入金額」とは、出願者本人の1定職収入、2アルバイト収入、3金銭・物品など の父母等からの給付、④奨学金、⑤その他収入の合計額を示します。
- ※ 出願者本人の定職収入は、給与所得の場合は源泉徴収票の支払金額を示し、給与所得以外の所得の場 合は総収入金額から必要経費を控除した金額を示します。
- ※ 「金銭・物品などの父母等からの給付」とは、本人の日常生活を営むうえでかかる経費のうち、父母 等の家計から支出されたものを示します。日常生活費(食費・住居費・光熱費等)については、世帯全 体の年間経費を家族数で割ったものを本人への年間給付額とみなしてください。自宅外通学の場合は、 父母等からの給付については、仕送りによる、授業料・住居費・光熱費の支出等を指します。

# Ⅱ 奨学金出願から採用までのスケジュール

関西大学では、学生の「願書作成(記入)」時の負担や不備を軽減するために、独自の奨学金WE B申請システムを利用した出願方法を導入しています。WEB 申請の際に希望種別の選択誤りや選択 漏れがないよう、ご注意ください。

#### 出願から採用までのスケジュール

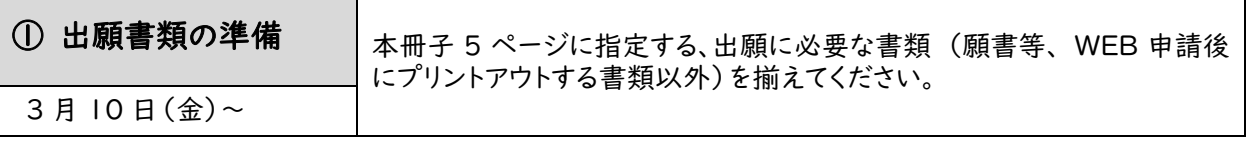

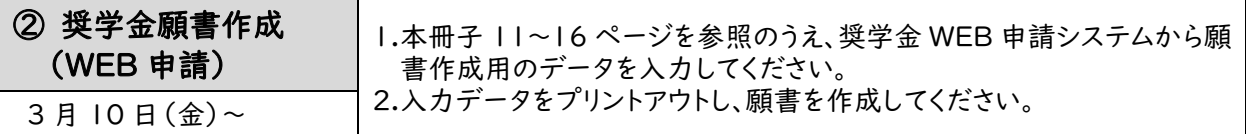

#### ③ 出願書類の提出

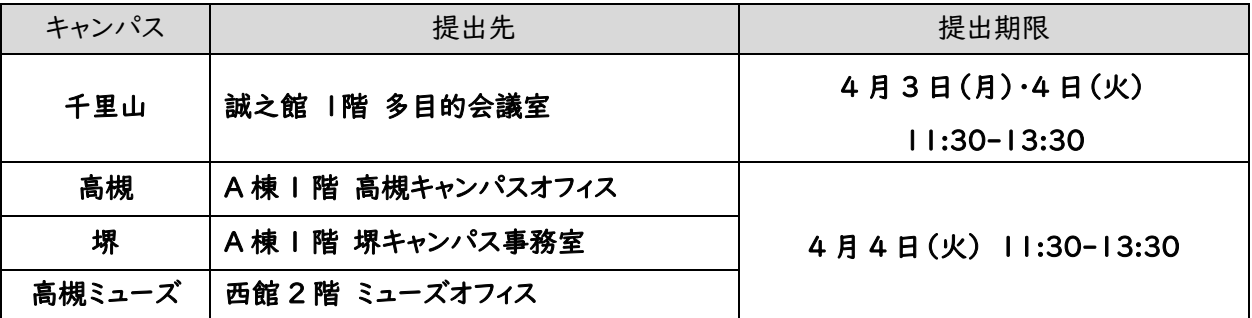

※ 上記受付期間・受付時間を過ぎた書類提出には応じられません。

※ 所属学部のキャンパスにて出願してください(原則として、他キャンパスでの受付はいたしません。やむを得ない 事情がある場合は事前に各キャンパスの奨学金窓口にお問い合わせください)。

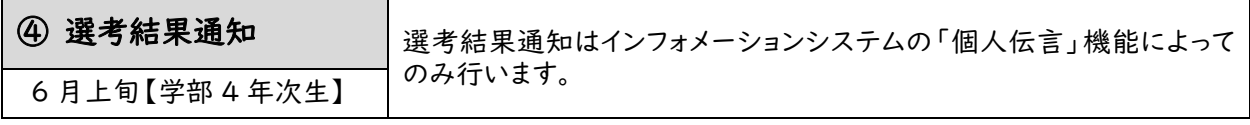

# 【大学院入学後】

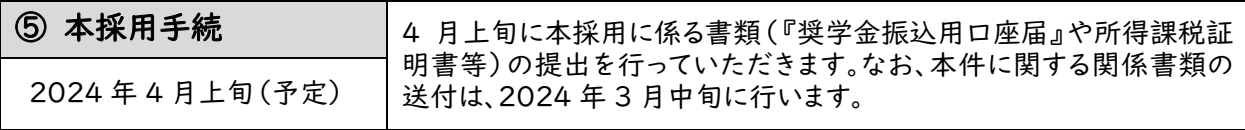

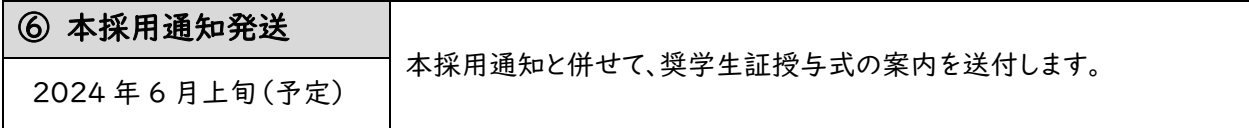

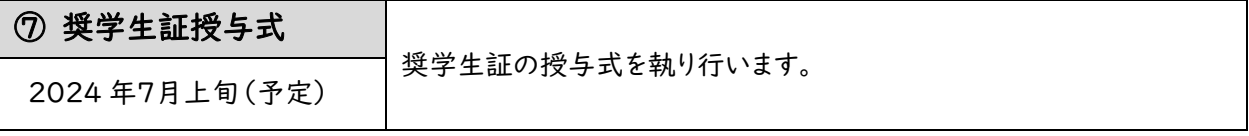

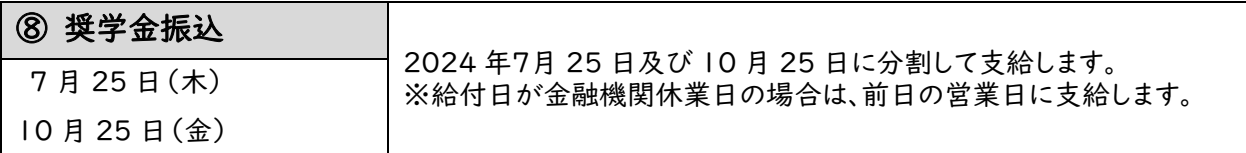

# !注意!本奨学金に不採用の場合又は「学内進学試験」以外の入試種別で大学院に合格した場合は、 大学院入学後に募集する給付奨学金に出願可能です。「奨学金の案内」(入学手続案内書(Ⅱ)に同 封して郵送)にて在学募集への出願方法を確認してください。

# Ⅲ 奨学金の出願に必要な書類について

# 1 書類作成に関する注意事項

- ➢ 関西大学大学院入学前予約採用型給付奨学金に出願される方は、WEB による願書作成(WEB 申請) 後に、次に指定する書類を 3 ページに記載の日時に提出することになりますので、WEB による願書 作成(WEB 申請)前に準備してください。
- ➢ 提出書類にマイナンバーの記載がある場合は、必ずマイナンバー(個人番号)を黒塗りして判読で きないようにしてください。
- ➢ ご本人の状況により提出書類は異なりますので、説明をよく読んで必要書類を揃えてください。 なお、必要書類を指定日時に提出されなかった場合、奨学生選考から除外されますので、十分ご注 意ください。
- ➢ コピーで提出される書類は、記載内容(氏名・金額・日付・その他文字等)を鮮明に読み取ること ができるように複写してください。記載内容が不鮮明である場合は書類不備扱いとなり、受理できま せんのでご注意ください。
- ➢ 本学が必要と認めた場合には、本項で指定する書類以外に別途書類を請求する場合があります。
- ➢ 提出された書類は返却いたしません。あらかじめご了承ください。

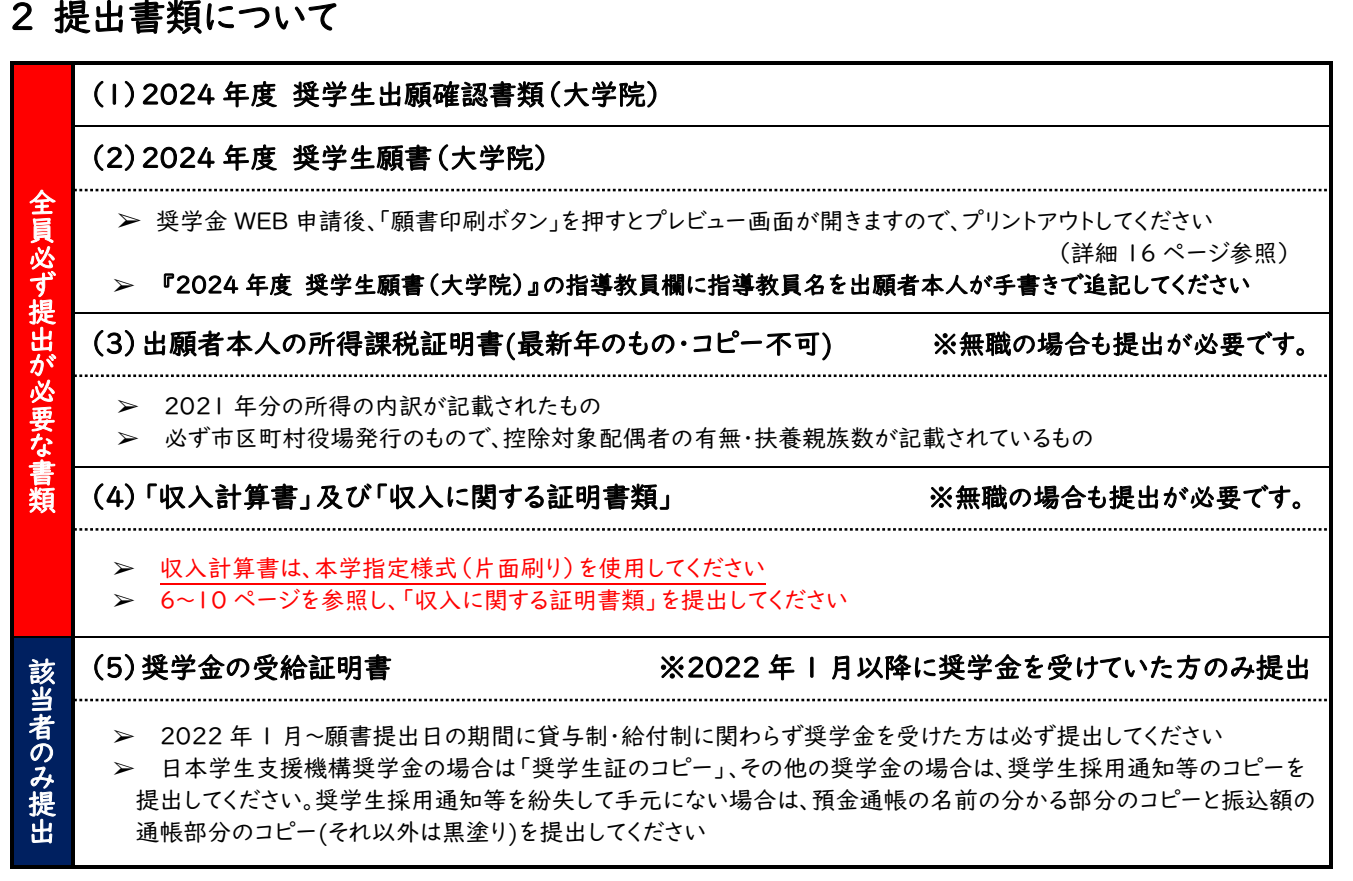

#### 参考:出願に必要な書類(見本)

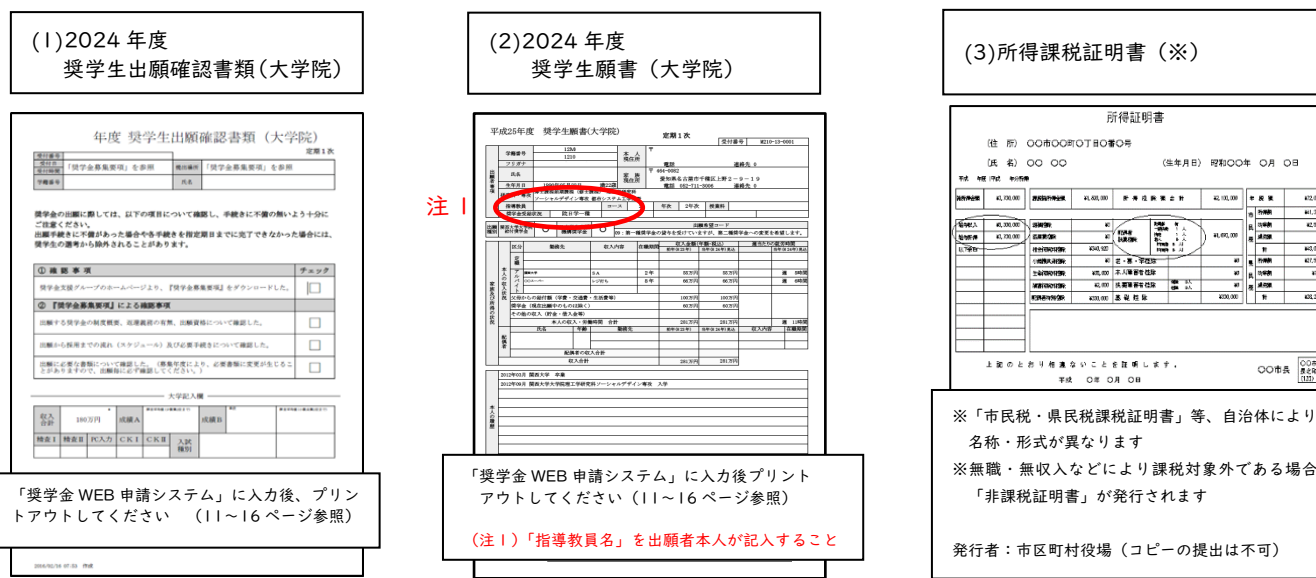

#### 3 収入に関する証明書類について

収入は、原則として本人の 2022 年(1月~12 月)の収入金額で判定します。ただし、本年見込 (2023年1月~12月)の収入が、前年 (2022年1月~12月)の収入に対して変動している場合は、 前年の収入に加えて、本年見込の収入も申告していただく必要があります。その場合は本年見込にて判定 します。

変動したとは、別の勤務先に変わったり、アルバイトの数が変更になったことを指します。

また、前年の収入については、全ての証明書類(コピー可)の提出が必要となります。

提出が必要な証明書類は、前年と本年との変動有無により異なります。以下のいずれかを確認のうえ、 証明書類を提出してください。

【収入に関する証明書類】

7~10 ページの収入について、それぞれ算出してください。

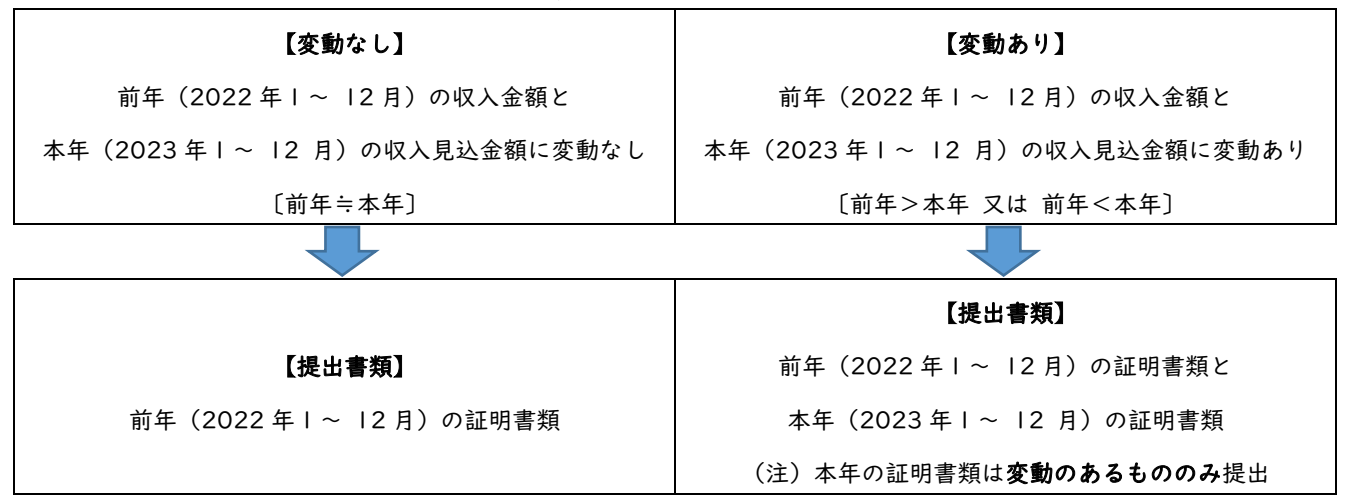

## 4 証明書類の種別と収入計算書への収入(見込)額の記入の仕方について

上記の【収入に関する証明書類】に応じて、必要な証明書類を揃え、「収入計算書」に記入してくださ い。

!注意!

➢収入に関する金額は、1万円未満を切り捨てて記入します。

>収入金額を推算する必要がある場合(又は日本円に換算する必要がある場合)は、「収入計算書」の余白 に計算式を記入してください。

➢収入金額が合理的な金額であるよう申告してください(収入の合計金額を「0万円」とする等、学費や 生活費に不十分な金額とはしないでください)。

➢収入に関する証明書類は、「収入計算書」に貼付して提出してください。

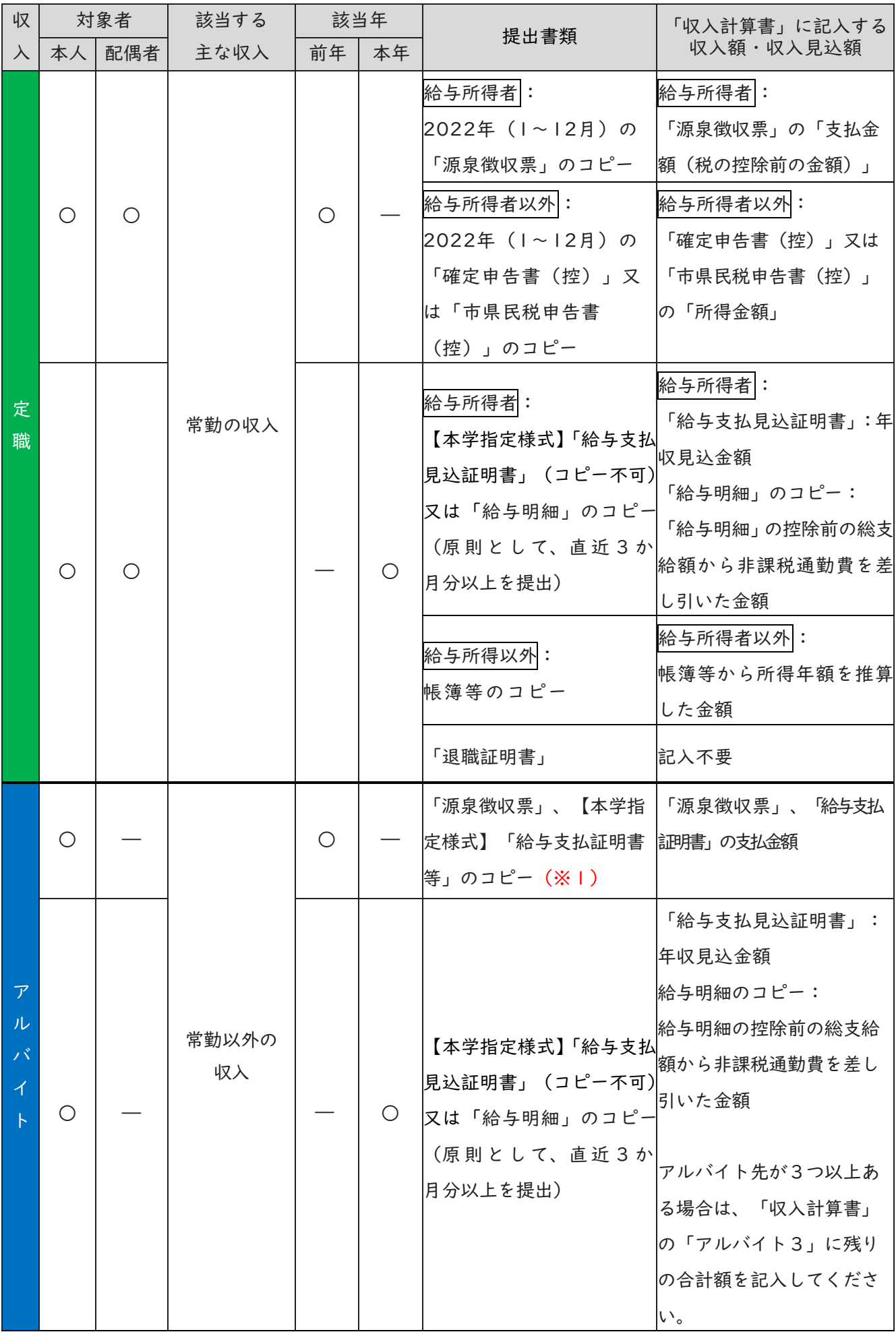

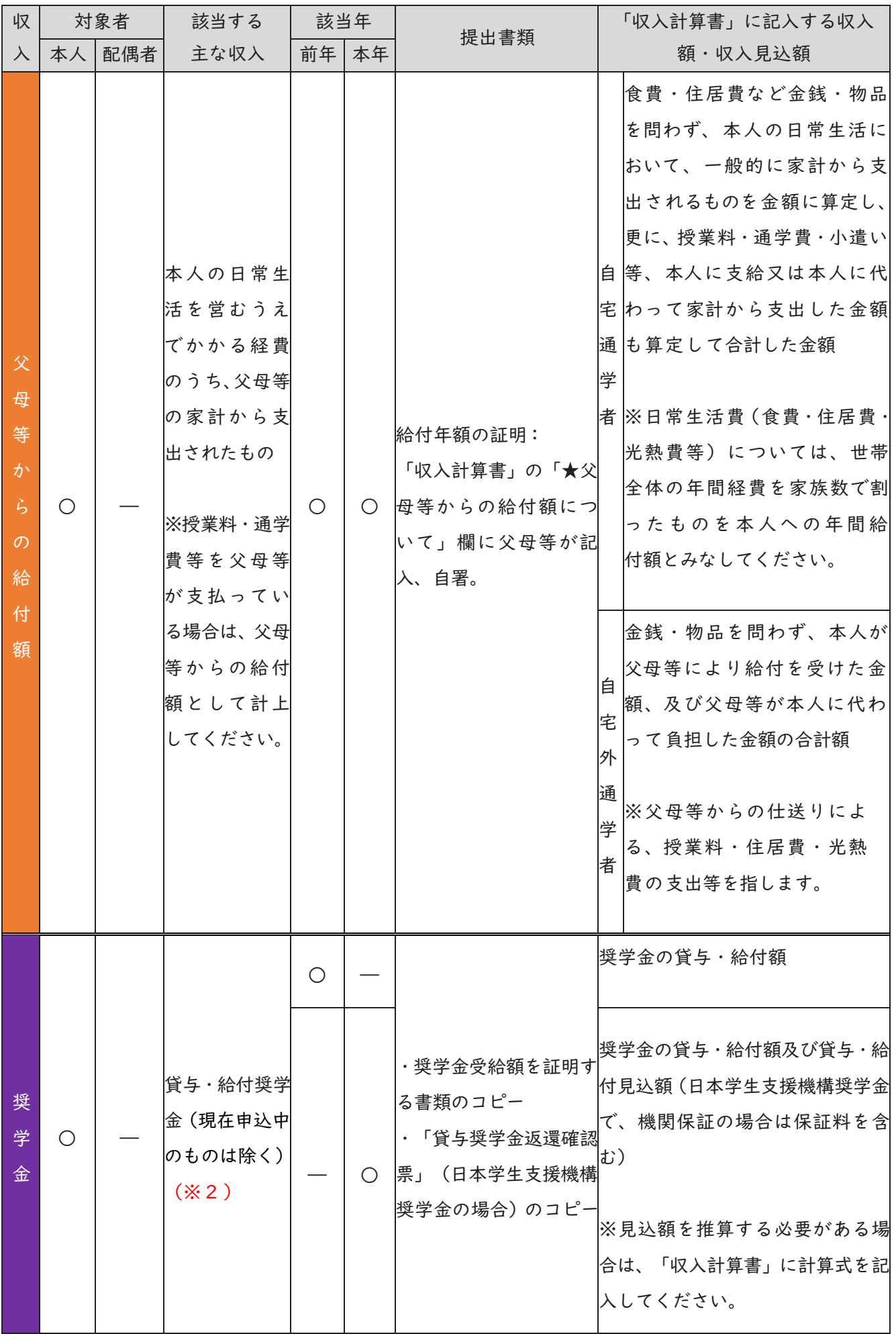

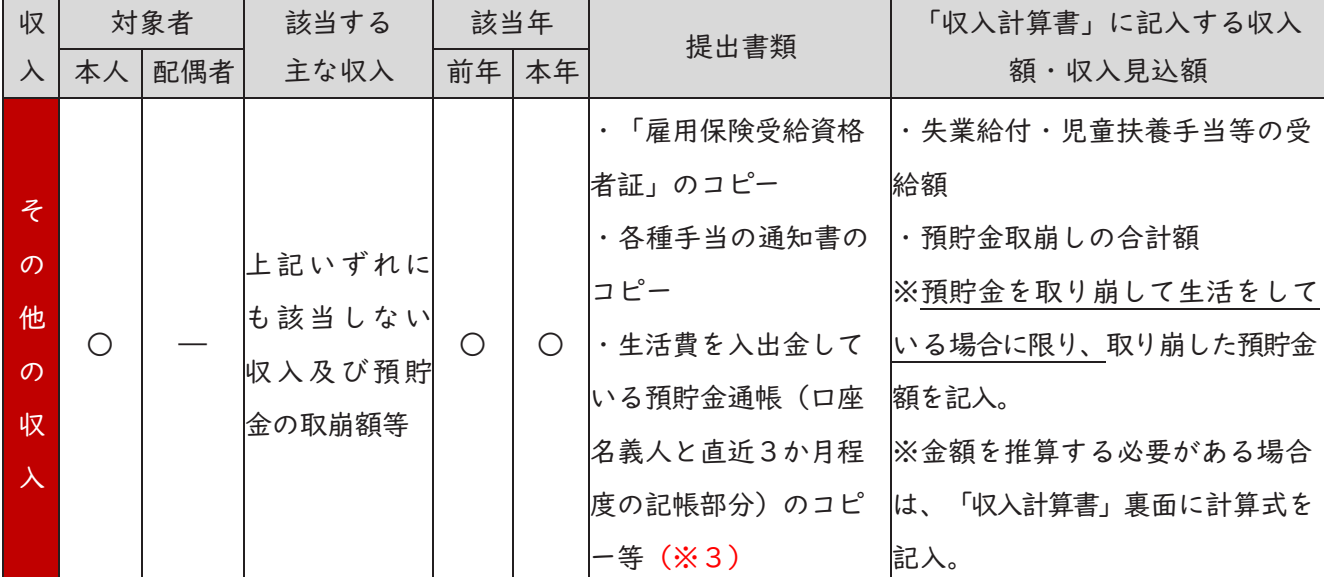

※1 「源泉徴収票」、【本学指定様式】「給与支払証明書」が提出できない場合は、以下の【アルバイト先から の収入に関する証明書類について】を確認のうえ書類を提出してください。

※2 申込時点で奨学金の貸与・給付の実績がない場合は、本年見込収入額として計上は不要です。

※3 定職、アルバイト、父母等からの給付額、奨学金のいずれの収入もなく、預貯金の取崩しのみで生活し ている場合のみ、生活費を入出金している預貯金通帳(口座名義と直近3か月程度の記帳部分)のコピ ーを提出してください。

#### 【アルバイト先からの収入に関する証明書類について】

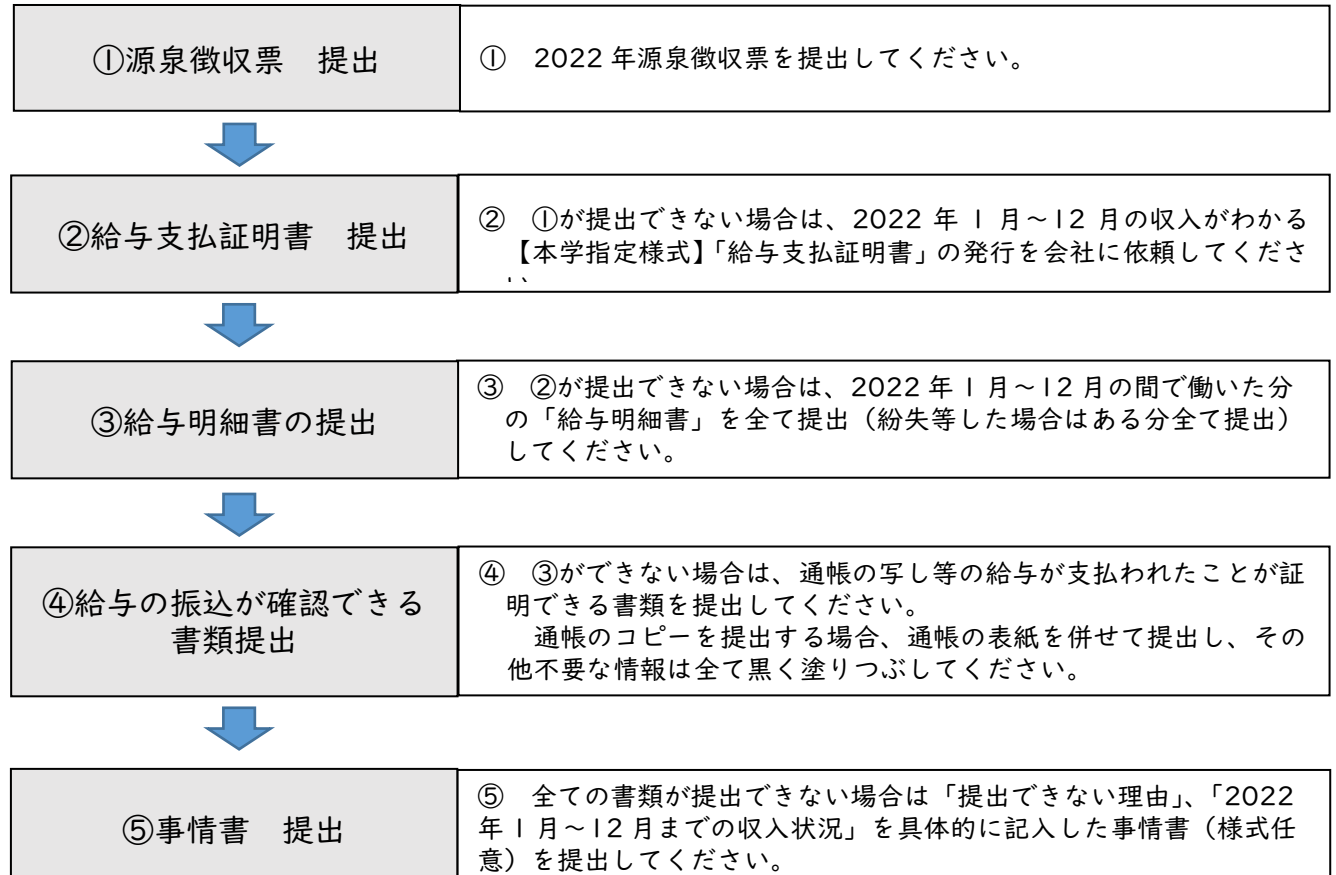

# 「本年見込」欄の記入に当たっての留意点

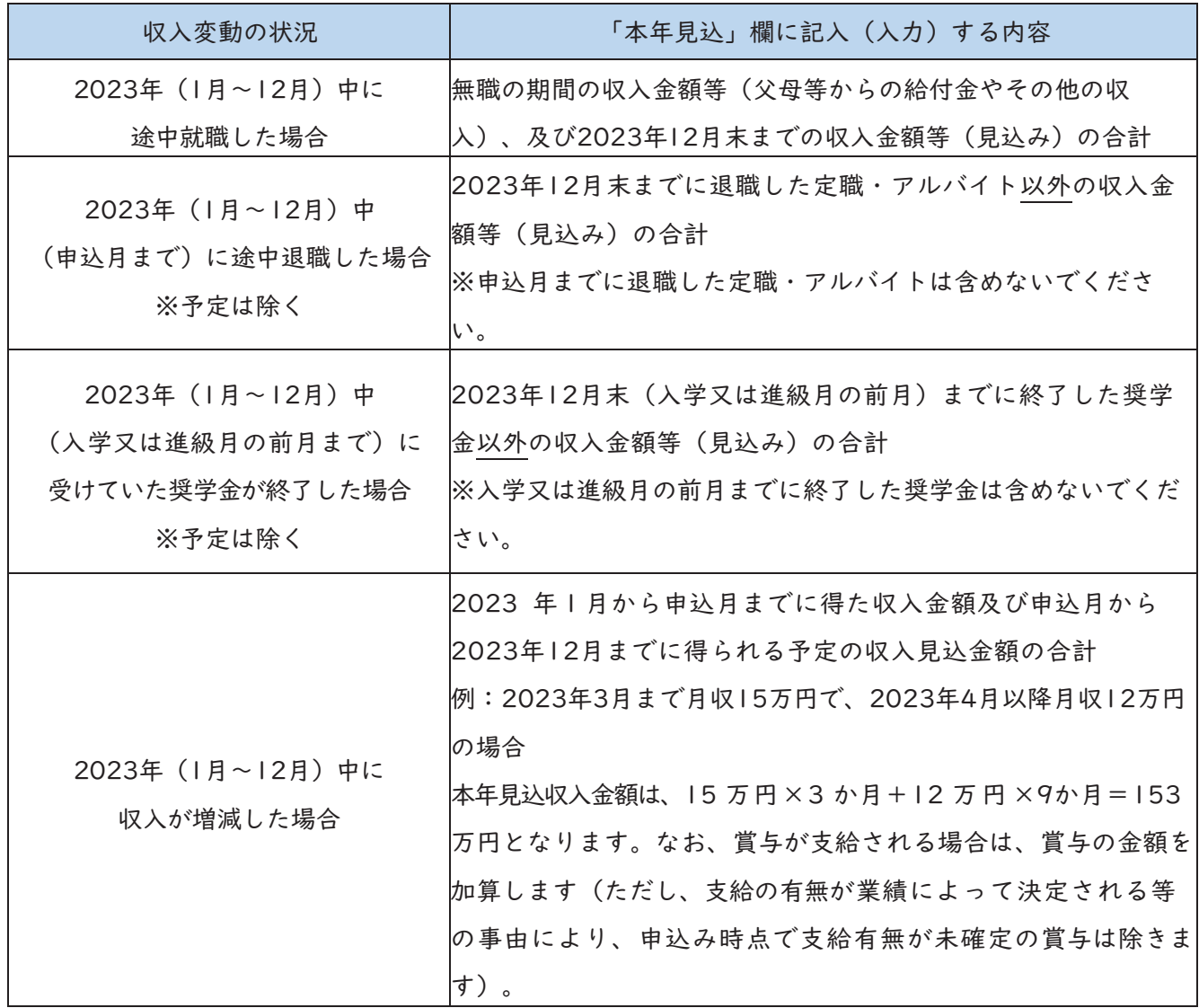

# Ⅳ 関西大学奨学金 WEB 申請システム入力マニュアル

インターネットによる奨学金 WEB 申請にあたっては、本章に記載の内容を熟読してください。

『関西大学奨学金 WEB 申請システム入力下書き用紙』を記入のうえ、出願受付期間内に奨学金 WEB 申請システムを利用して願書を作成し、必要書類を提出してください。

奨学金WEB申請可能期間:2023 年 3 月 10 日(金)~出願受付終了まで

#### !注意!

奨学金 WEB 申請システムを利用しての出願データ入力時において、みなさんの学籍情報や現住所 情報など、本学で保有している情報については、画面上に表示し、入力(訂正)不可の状態になってい ます。表示内容に修正がある場合は、教務センター又は各キャンパスの担当窓口に変更を申し出てく ださい。

変更手続き後に、再度出願データを作成してください(変更手続き後、システムへの反映までに約 2 日を要します)。

変更手続きが間に合わない場合は、印刷した願書に朱書きで訂正してください。

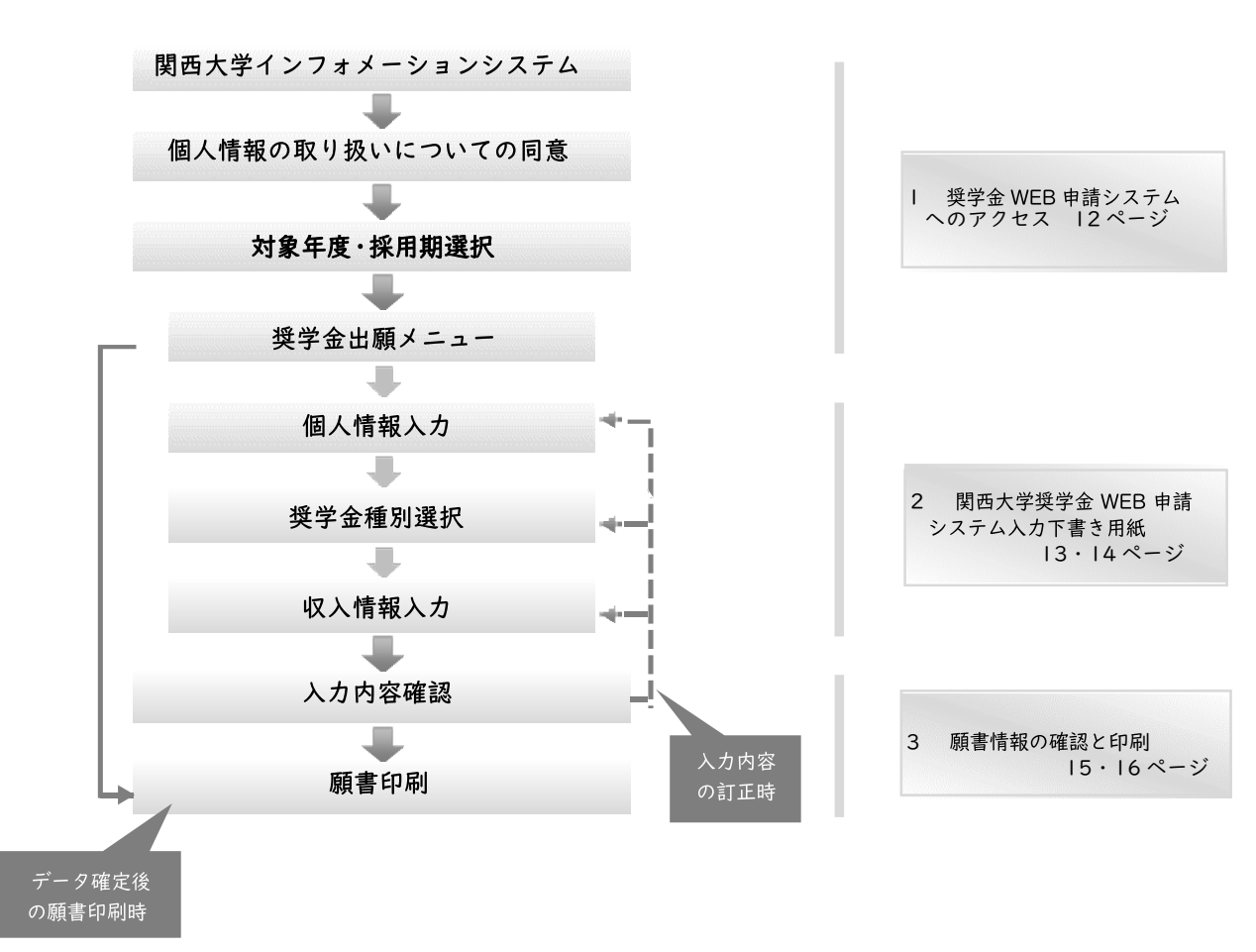

奨学金 WEB 申請システム画面遷移フロー

#### 推奨動作環境について

奨学金 WEB 申請システムは、携帯電話やスマートフォン、タブレット及び Windows 以外のパソコン には対応していません。 なお、以下の環境(OS-ホームページ閲覧ソフト-PDF 閲覧ソフト)にて動作確認を行っています。 ・Windows 10 - Microsoft Edge、Google chrome (ホームページ及び PDF の閲覧ソフト) ・Windows 11 - Microsoft Edge、Google chrome (ホームページ及び PDF の閲覧ソフト) ただし、上記の環境を利用の場合でも動作を保証するものではありません。 お使いのパソコン固有の問題などにより、ご利用いただけないことがありますのでご了承ください。

## 1 奨学金 WEB 申請システムへのアクセス

(1) 奨学金 WEB 申請システムへのアクセス

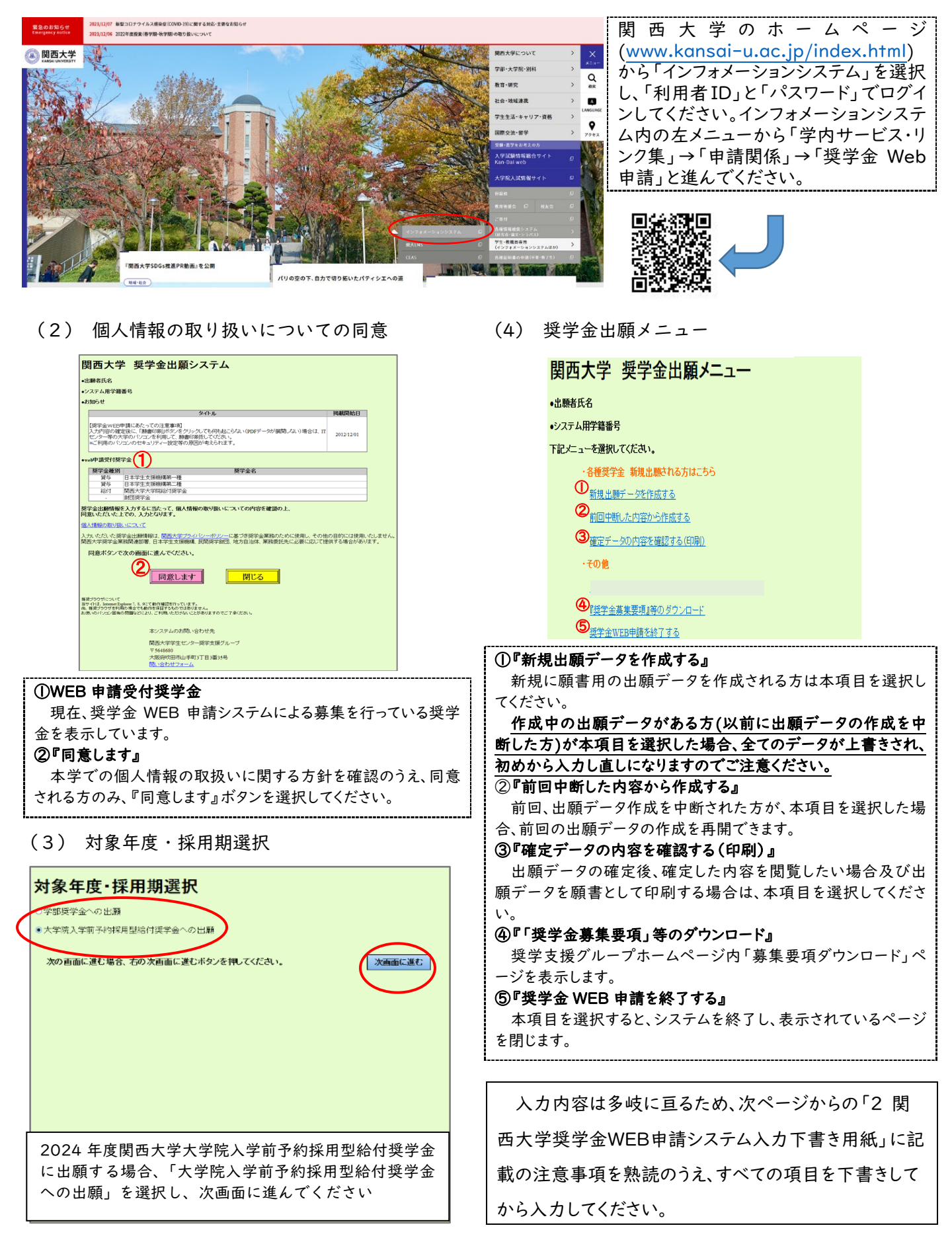

#### 2 関西大学奨学金 WEB 申請システム入力下書き用紙

#### A-あなたの個人情報

・あなたの学籍情報

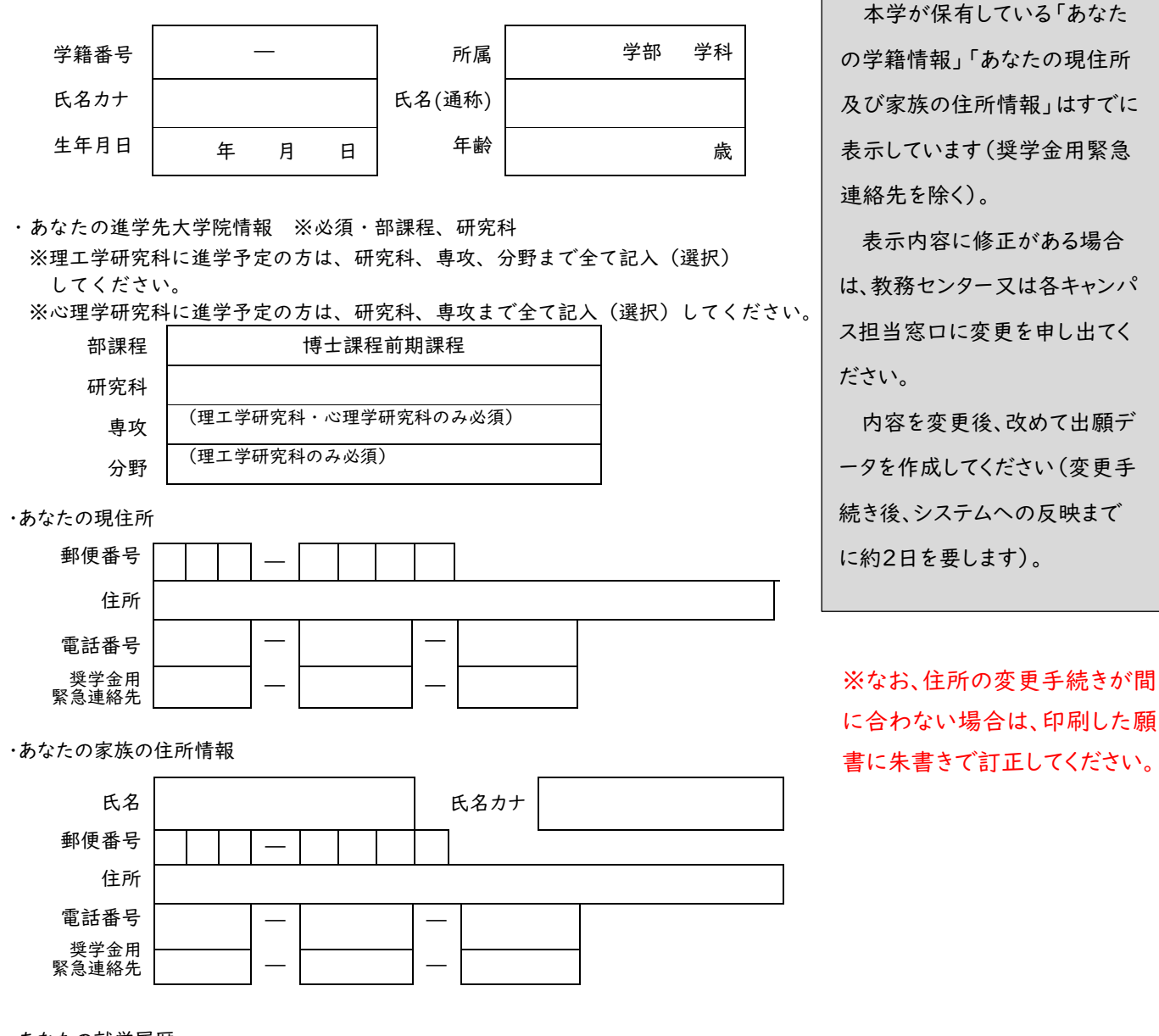

・あなたの就学履歴

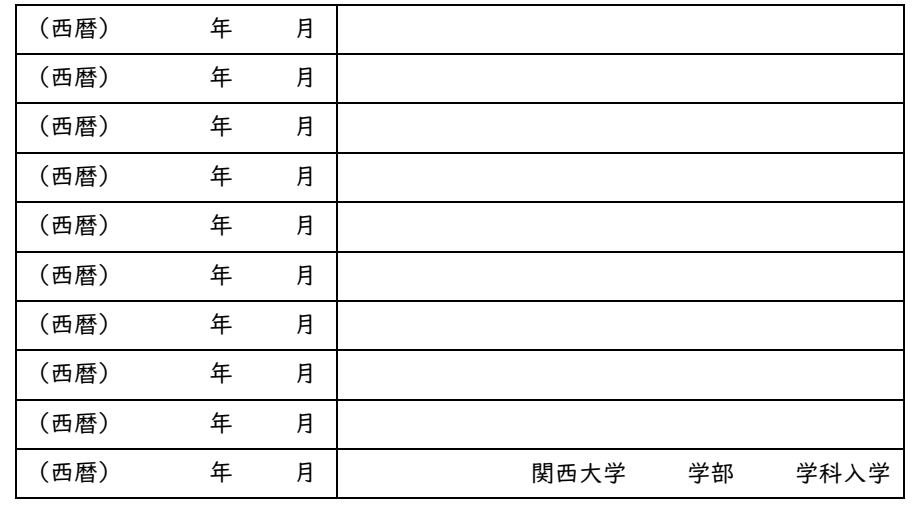

就学履歴は、高等学校卒業又 は高卒認定試験(大検)合格後 から入学・休学・転学・退学・予備 校・自宅研修等も含めて、本学入 学までの空白期間がないように 入力してください。

#### B-あなたの希望する奨学金の種別

・2024 年度関西大学給付奨学金(大学院)(返還不要)を希望する方は以下のことに答えてください。 2024 年度関西大学給付奨学金(大学院) (返還不要) を希望しますか? □はい □いいえ 2024 年度関西大学給付奨学金(大学院)(返還不要)を希望するに至った家庭事情について入力してください。 (100 文字以上、200 文字以内で入力)

#### C-本人収入情報について

・本人の収入状況について入力してください。

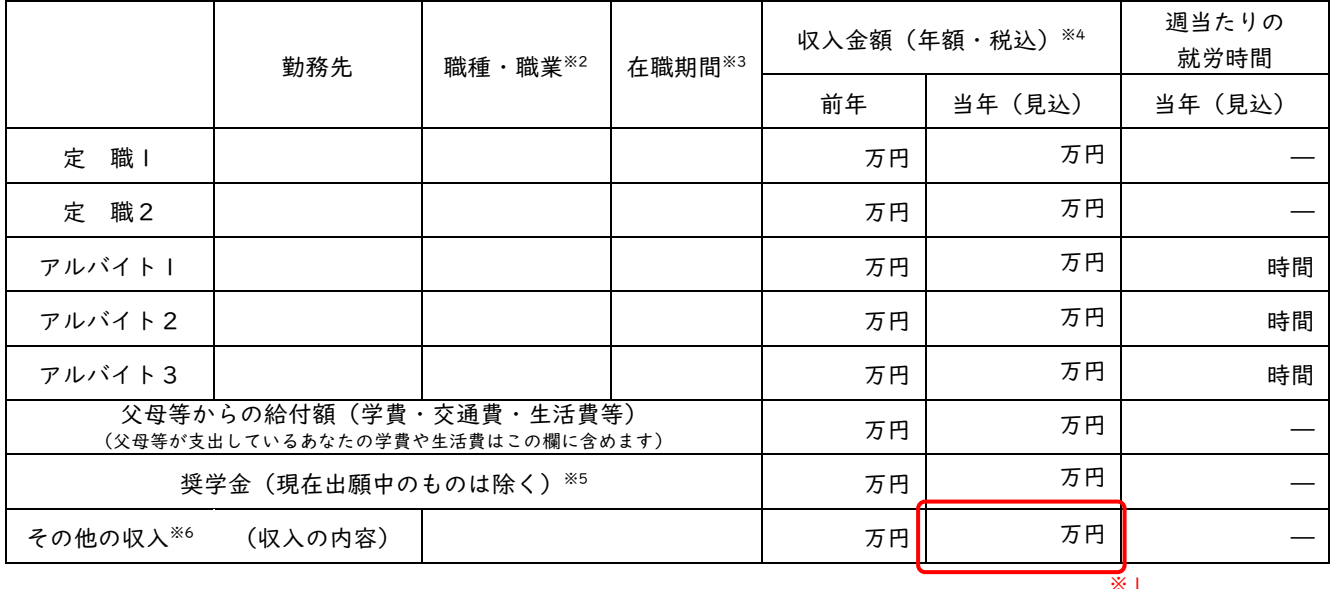

・配偶者がいる場合、入力してください。(配偶者が無職の場合「姓・名・年齢」を入力)

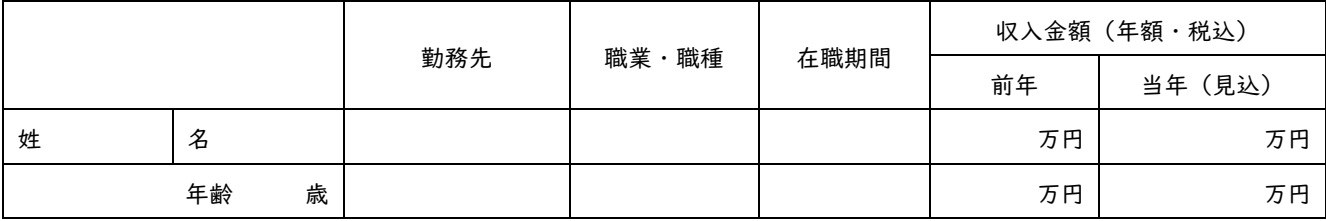

#### !注意!

- ※1 前年の収入に対して本年の収入に変動がない方は、「当年(見込)」欄の入力は不要です。ただし、「当年(見込)」欄が 空白の場合は次のページに進めないため、「その他の収入」欄に【0 万円】と入力してください。
- ※2 職種・職業や主な業務内容を入力してください(例:「給与所得」「自由業」「商・工業・個人経営」「農・林・水産業」 「その他」等)。
- ※3 「1 ヶ月~99 年」の間で、在職期間を入力してください。
- ※4 前年は「2022 年 1 月~12 月」、当年は「2023 年 1 月~12 月」であるものと考えてください。 定職に従事している方は、「給与所得」の場合、源泉徴収票の支払金額の千円単位以下を切り捨てて入力してください。 「給与所得以外の所得」の場合、確定申告書の所得金額の千円単位以下を切り捨てて入力してください。
	- アルバイトに従事している方は 1 年間の収入金額を、千円単位以下を切り捨てて入力してください。
- ※5 給付、貸与問わず前年に受けた奨学金または当年受けている奨学金の金額の千円単位以下を切り捨てて入力してくだ さい。
- ※6 定職、アルバイト、父母等からの給付額、奨学金のいずれの収入もなく、預貯金の取崩しのみで生活している場合は、 「その他の収入」に取崩した預貯金額を記入してください。

# 3 願書情報の確認と願書印刷

(1)入力内容確認及び願書サンプルの表示

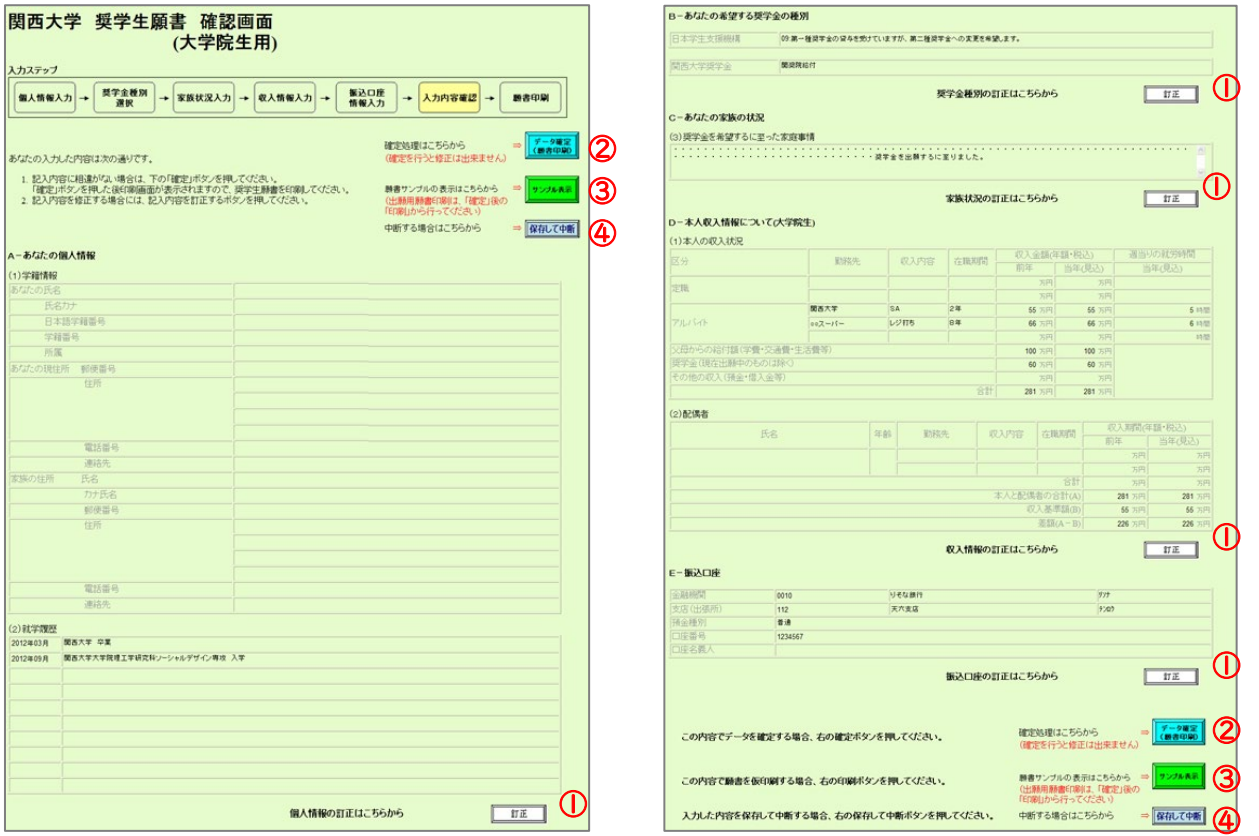

①『訂正』

各項目の入力内容を確認し、誤りがある場合は、『訂正』を選択してください(訂正項目の入力画面に遷移します)。

奨学金出願システムメニューの『確定データの内容を確認する(印刷)』を選択して本画面に遷移する場合は、『訂正』ボタンは表 示されず、内容の閲覧のみとなります。

②『データ確定(願書印刷)』

入力した出願データを確定し、提出用の願書を印刷する画面に進みます。

出願データ確定後のデータ修正はできません 入力内容に誤りがないか十分に注意してください。

③『サンプル表示』

選択すると、入力した出願データを(仮)願書として表示します。

ここで表示される(仮)願書では出願できませんので、ご注意ください。

④『保存して中断』

現ページまでに入力した内容を確定せずに保存し、システムを終了します(出願データの作成を中断するときにご利用ください)。

(2)願書印刷

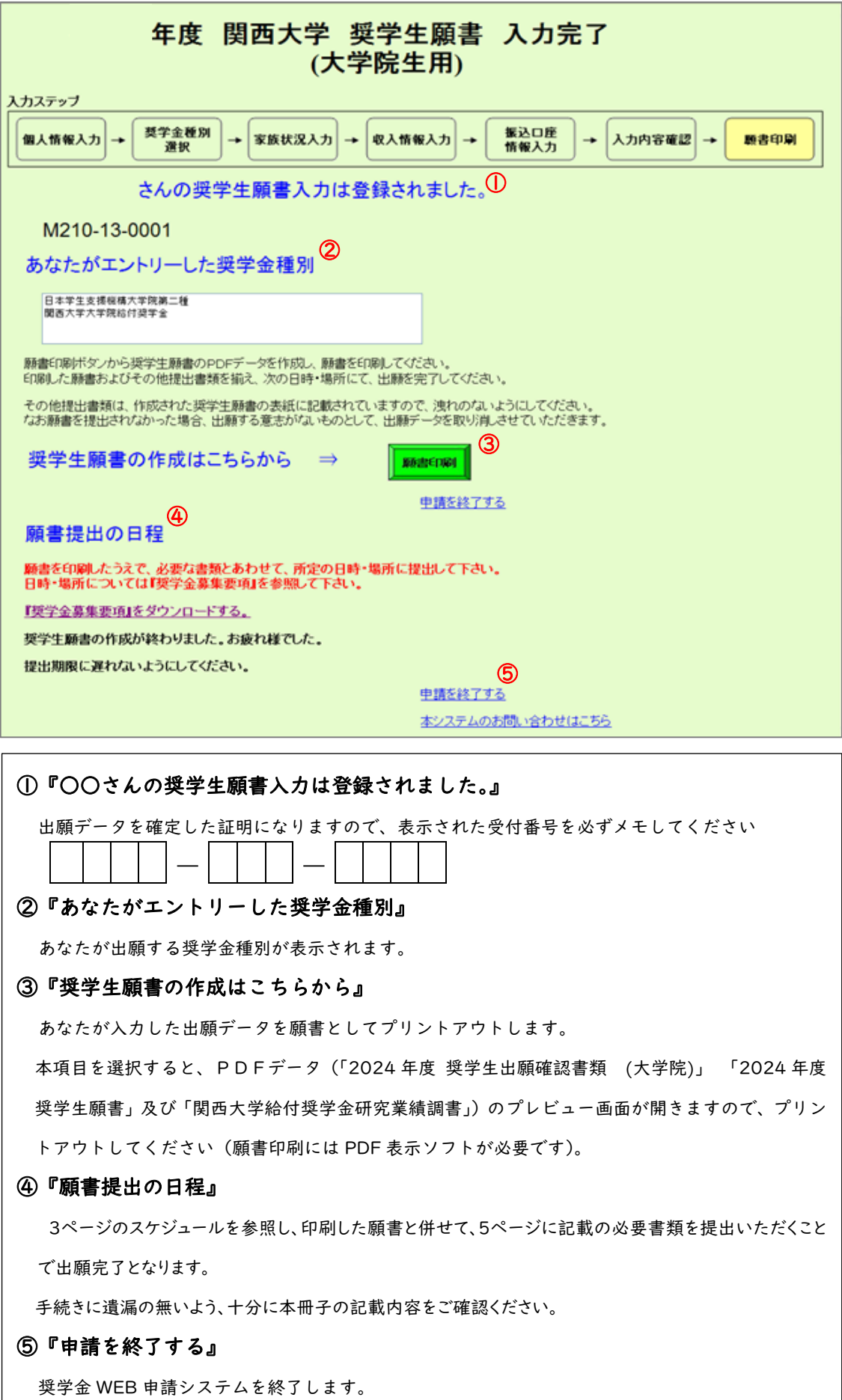

関西大学では、本冊子で案内する奨学金以外にも、返還義務のない『給付制奨学金』、無利子で貸与する『貸与 制奨学金』を用意し、学生一人ひとりの学ぶ意欲を経済面からサポートしています。詳しくは、奨学支援グループホー ムページよりご確認ください。

なお、奨学金の種類によって募集方法・募集時期・提出書類が異なりますので、利用を希望する際には、各種案内 の確認漏れがないよう、ご注意ください。

【奨学金に関する情報の案内方法】 ○奨学支援グループホームページ ○奨学金掲示板(各キャンパス内) ○インフォメーションシステム(お知らせ又は個人伝言)

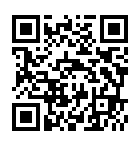

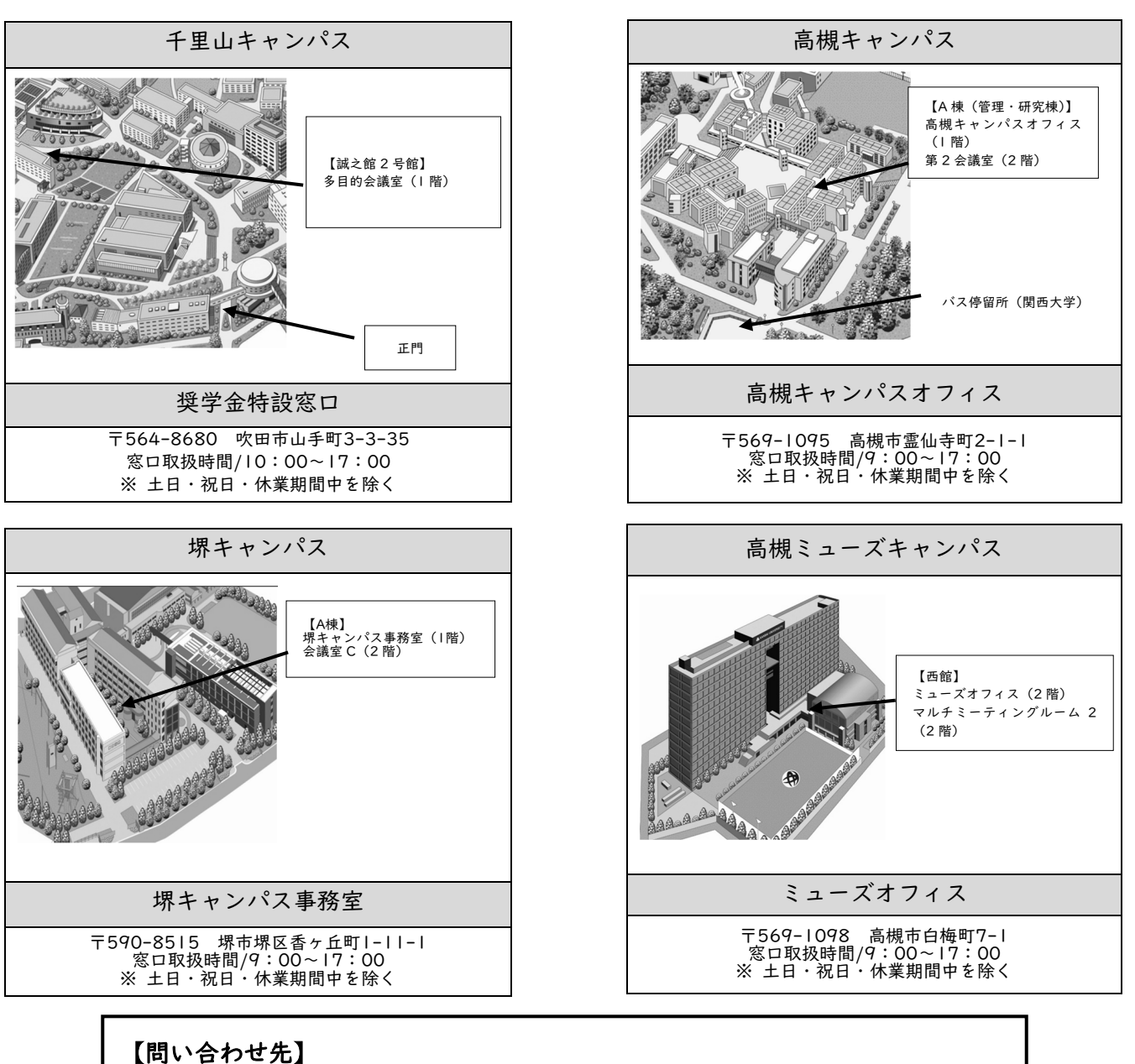

千里山キャンパス:誠之館 2 号館 多目的会議室(1 階) 奨学金特設窓口 千里山キャンパス以外:各キャンパス奨学金窓口 【受付時間】 10 時~17 時(土日・祝日・休業期間中を除く)